Ogni anno vengono estratti i maschi di anni 17 e dal 1 al 31 gennaio dell'anno successivo viene pubblicato il manifesto per informare dell'estrazione della leva, mentre dal 01 al 15 febbraio viene pubblicato all'albo l'elenco delle persone estratte per la leva militare. La leva militare viene chiusa il 31 marzo e inviata la documentazione al distretto militare dal 01 al 10 Aprile.

La schermata che si apre riporta **l'anno di competenza** (ES: nel 2024 l'anno di competenza sarà 2007, nel 2025 → 2008 e cosi via), che va inserito e la possibilità di selezionare la creazione di un archivio e di una stampa (la quale crea un riepilogo in Excel, si consiglia di mantenerli selezionati.

Al di sotto è possibile trovare tutta una serie di **filtri** che vengono applicati da CWOL sull'anagrafe locale per l'estrazione dei cittadini eleggibili che potete selezionare e deselezionare, mentre, al di sotto si ritrovano le causali da indicare sui cittadini estratti: per iscrizione e per cancellazione (**TALI CAUSALI NON DEVONO ESSERE MODIFICATE**)

I filtri inseriti rispecchiano la norma che stabilisce chi è inserito e non nella lista di leva, queste CAUSALI, sono stabilite per legge, la loro modifica quindi richiede accuratezza.

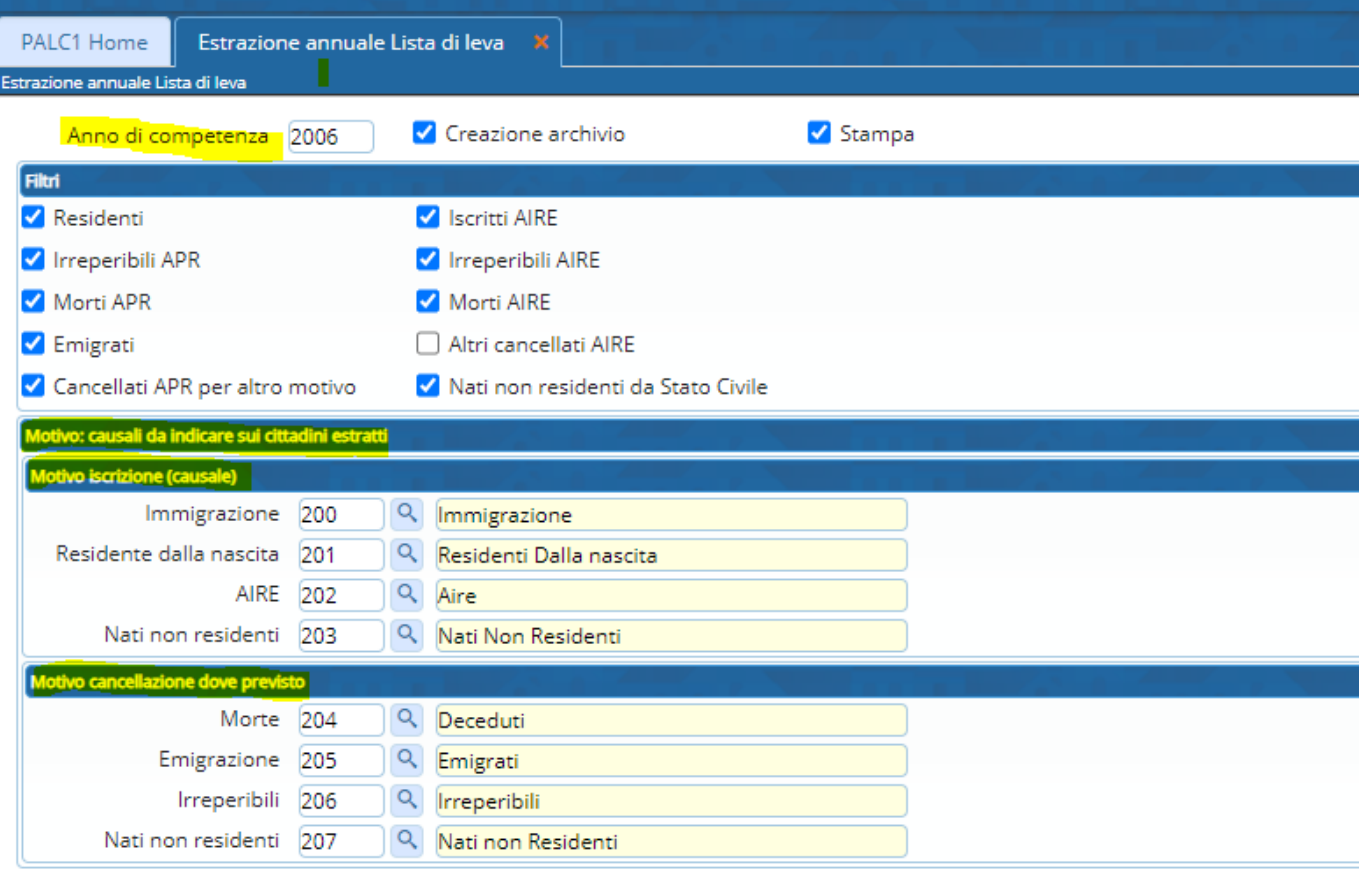

Per completare l'estrazione, cliccare a destra su "aggiorna" e partirà l'estrazione, come mostrato dalla seguente videata.

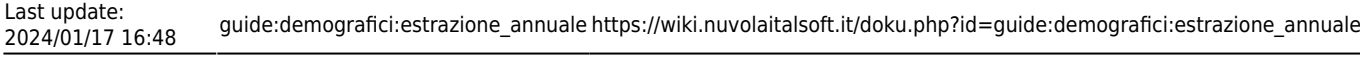

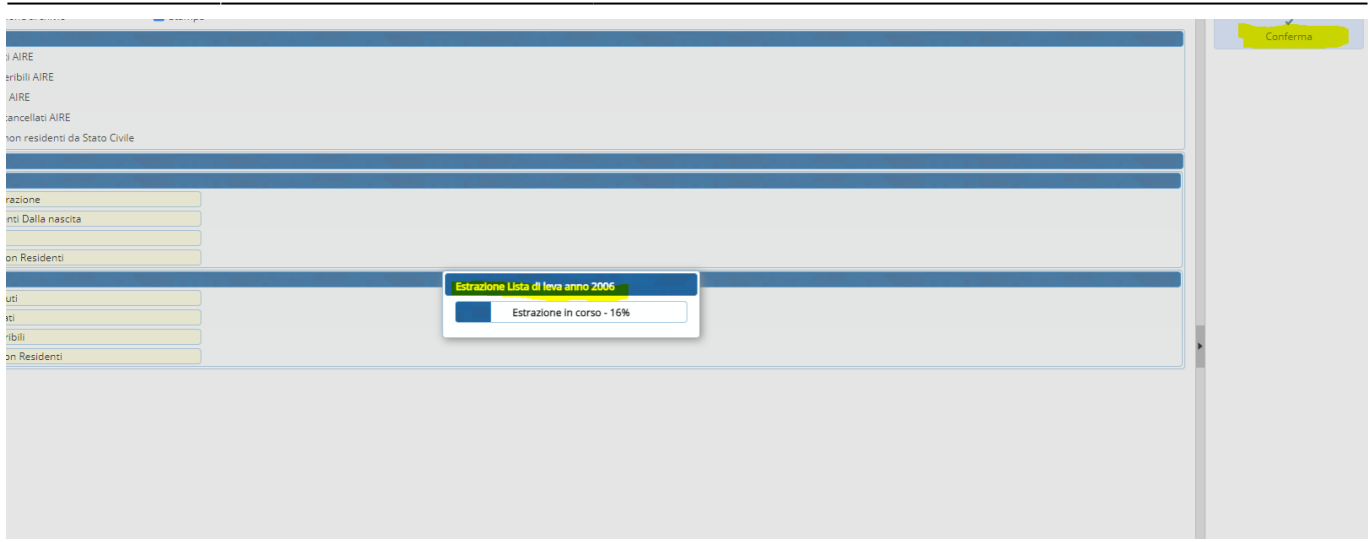

## il tutto terminerà con:

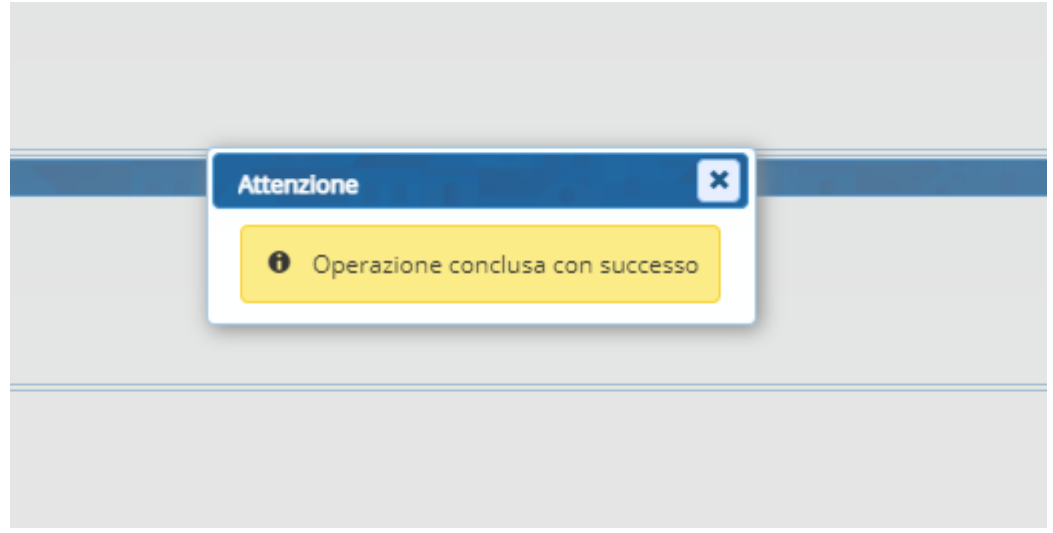

From: <https://wiki.nuvolaitalsoft.it/> - **wiki**

Permanent link: **[https://wiki.nuvolaitalsoft.it/doku.php?id=guide:demografici:estrazione\\_annuale](https://wiki.nuvolaitalsoft.it/doku.php?id=guide:demografici:estrazione_annuale)**

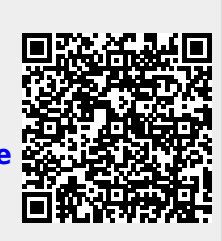

Last update: **2024/01/17 16:48**